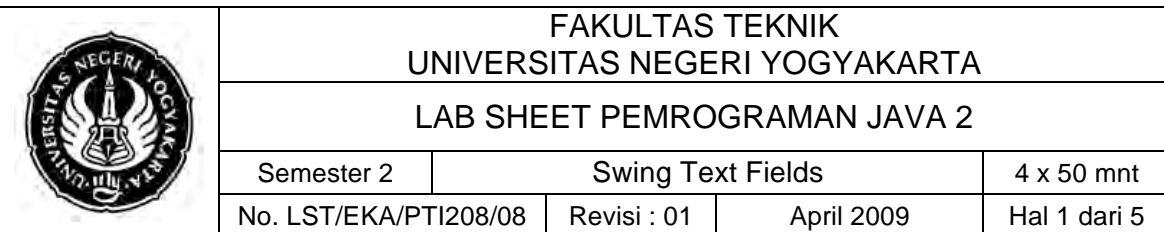

## **A. Kompetensi**

Setelah mengikuti praktikum ini, mahasiswa diharapkan mampu menggunakan JTextField serta JComponent lain dalam swing.

## **B. Dasar Teori**

JTextField allows the user to enter a single line of text, scrolling the text if its size exceeds the physical size of the field. A JTextField fires an ActionEvent to any registered ActionListeners (including the Action set via the *setAction()* method, if any) when the user presses the Enter key.

#### **Constructors**

- ! *public JTextField( )* Create a new text field with no content. The columns property defaults to 0.
- ! *public JTextField(String text)* Create a new text field with the given text. The columns property defaults to 0.
- ! *public JTextField(int columns)* Create a new text field with the specified number of columns.
- ! *public JTextField(String text, int columns)*

Create a new text field with the specified number of columns, displaying the given text.

! *public JTextField(Document doc, String text, int columns)*

Create a new text field that uses the specified document model and number of columns. If the string is null, the Document's text is displayed. Otherwise, the string replaces the Document's content and is displayed.

## **Methods**

## " **getHorizontalAlignment**

public int **getHorizontalAlignment**() Returns the horizontal alignment of the text. Valid keys are:

- JTextField.LEFT
- JTextField.CENTER
- JTextField.RIGHT
- JTextField.LEADING
- JTextField.TRAILING

**Returns:** the horizontal alignment

## " **setHorizontalAlignment**

public void **setHorizontalAlignment**(int alignment) Sets the horizontal alignment of the text. Valid keys are:

- JTextField.LEFT
- JTextField.CENTER

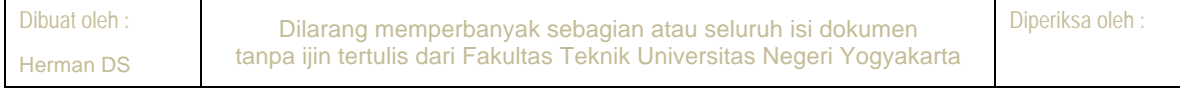

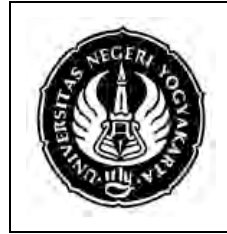

## FAKULTAS TEKNIK UNIVERSITAS NEGERI YOGYAKARTA

#### LAB SHEET PEMROGRAMAN JAVA 2

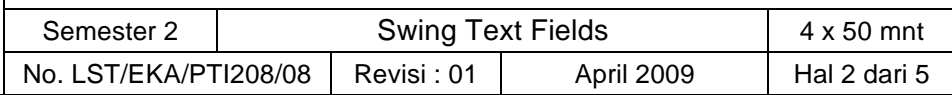

- JTextField.RIGHT
- JTextField.LEADING
- JTextField.TRAILING

invalidate and repaint are called when the alignment is set, and a PropertyChange event ("horizontalAlignment") is fired.

## " **getColumns**

public int **getColumns**() Returns the number of columns in this TextField. **Returns:** the number of columns  $\geq 0$ 

### " **setColumns**

public void **setColumns**(int columns) Sets the number of columns in this  $TextField$ , and then invalidate the layout. **Parameters:**  $\text{colums}$  - the number of columns  $\geq 0$ 

### " **setFont**

public void **setFont**(Font f) Sets the current font. This removes cached row height and column width so the new font will be reflected. revalidate is called after setting the font. **Parameters:**  $f - f$  - the new font

## " **setActionCommand**

public void **setActionCommand**(String command) Sets the command string used for action events. **Parameters:** command - the command string

#### **KeyEvent (KeyListener)**

#### $\checkmark$  keyTyped

public void keyTyped(KeyEvent e) Invoked when a key has been typed. See the class description for KeyEvent for a definition of a key typed event.

## " **keyPressed**

public void keyPressed(KeyEvent e) Invoked when a key has been pressed. See the class description for KeyEvent for a definition of a key pressed event.

#### " **keyReleased**

public void keyReleased(KeyEvent e) Invoked when a key has been released. See the class description for KeyEvent for a definition of a key released event.

The following program presents a JTextField for the user to edit. The JTextField is initially right-justified, but the justification changes each time the Enter key is pressed.

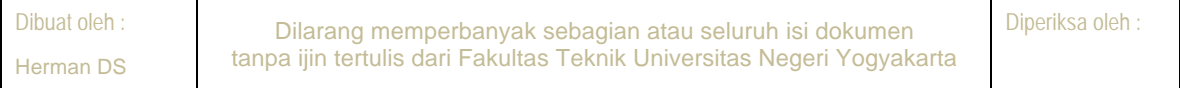

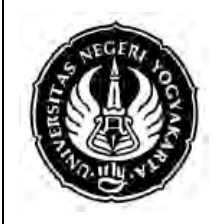

# FAKULTAS TEKNIK UNIVERSITAS NEGERI YOGYAKARTA

## LAB SHEET PEMROGRAMAN JAVA 2

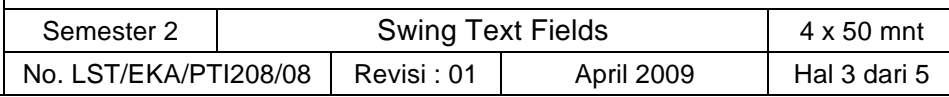

import javax.swing.\*; import java.awt.event.\*;

```
public class JTextFieldExample {
public static void main(String[] args) {
  final JTextField tf = new JTextField("press <enter>", 20);
  tf.setHorizontalAlignment(JTextField.RIGHT);
 tf.addActionListener(new ActionListener() {
   public void actionPerformed(ActionEvent e) {
    int old = tf.getHorizontalAlignment();
    if (old == JTextField.LEFT) tf.setHorizontalAlignment(JTextField.RIGHT);
    if (old == JTextField.RIGHT) tf.setHorizontalAlignment(JTextField.CENTER);
    if (old == JTextField.CENTER) tf.setHorizontalAlignment(JTextField.LEFT);
   !!!!!!!!}
  !!!!!!}!);
 JFrame frame = new JFrame("JTextFieldExample");
 frame.setDefaultCloseOperation(JFrame.EXIT_ON_CLOSE);
 frame.getContentPane().setLayout(new java.awt.FlowLayout());
 frame.getContentPane().add(tf);
 frame.setSize(275, 75);
 frame.setVisible(true);
 tf.requestFocus();
```

```
!!}
```

```
}
```
# **C. Alat/ Bahan**

- 1. Lab. Sheet Pemrograman Java no 8
- 2. PC / Laptop with OS installed
- 3. JDK 1.5 or latest
- 4. J-Creator or text editor

# **D. Langkah Kerja**

- 1. Baca dan pahami dasar teori di atas.
- 2. Lakukan kompilasi dan eksekusi terhadap contoh-contoh source code atau program yang ada di dasar teori dan LAMPIRAN.
- 3. Kerjakan tugas individu di bawah.

# **E. Tugas Individu**

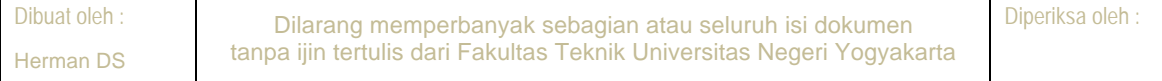

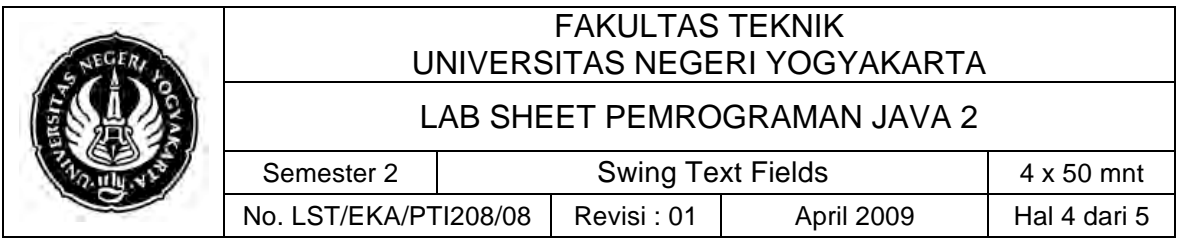

Buatlah program dengan tampilan seperti di bawah ini, yang terdiri dari Jlabel, Jtext dan Jbutton.

Perhatikan warna font, ukuran font dan layoutnya. Fungsi tombol:

- ! PROSES : untuk mengidentifikasi NIM, dengan output NIM, Jurusan, Fakultas dan angkatan
- $\triangleright$  RESET : untuk mengosongkan input dan output

**Untuk memproses input NIM, harus dilakukan dengan klik button proses atau dengan menekan tombol enter pada textField input NIM.**

**Aturan NIM sesuai dengan peraturan akademik.**

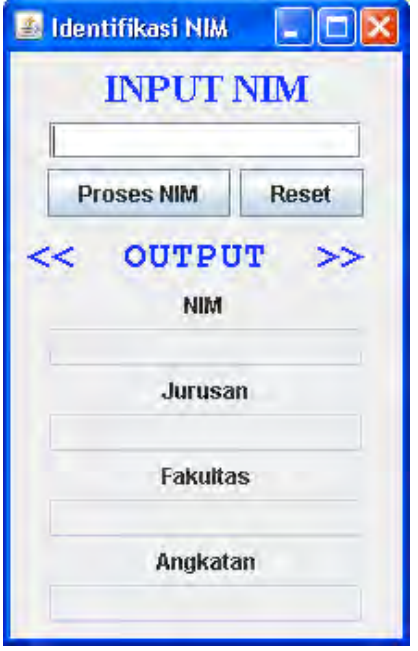

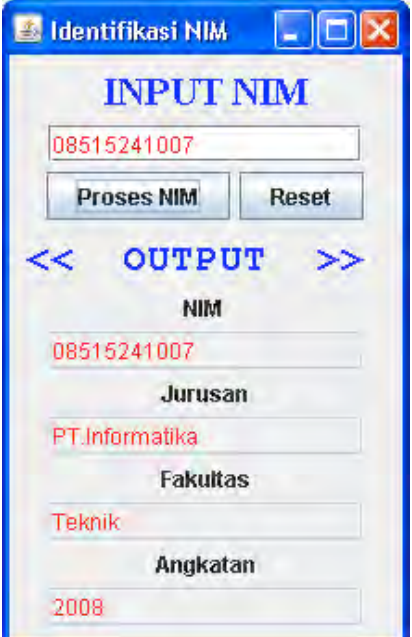

## **F. Lampiran**

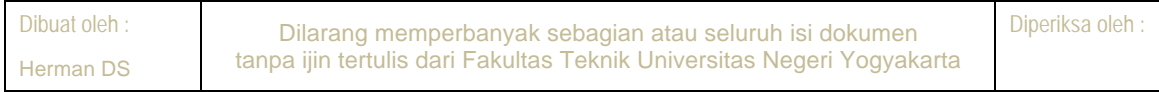

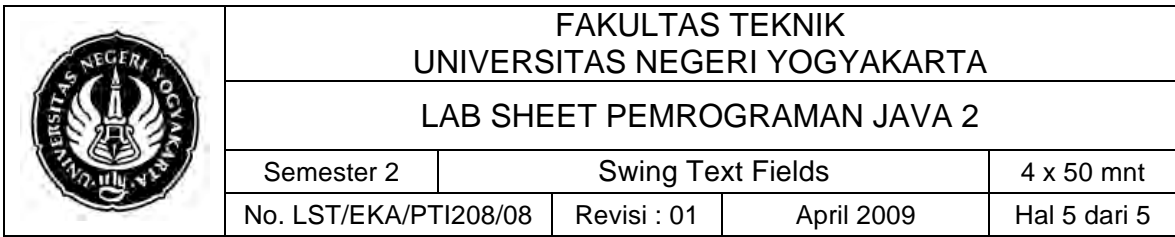

- **CH 60** (Introduction to Computer Science using Java, Java 5.0 version, January 2006, Bradley Kjell, Central Connecticut State University http://chortle.ccsu.edu/CS151/cs151java.html)
- # **Java™ Swing, 2nd Edition,** Brian Cole, Robert Eckstein, James Elliott, Marc Loy, David Wood
- **Java<sup>™</sup> How to Program, Sixth Edition**, H. M. Deitel Deitel & Associates, Inc., P. J. Deitel - Deitel & Associates, Inc